。<br>pro

# **ИС-ПРО**

# **Система управления предприятием**

# **Техническое описание**

Версия 7.11

(C) 1999-2014, ООО "Интеллект-Сервис" (Киев)

# **ОГЛАВЛЕНИЕ**

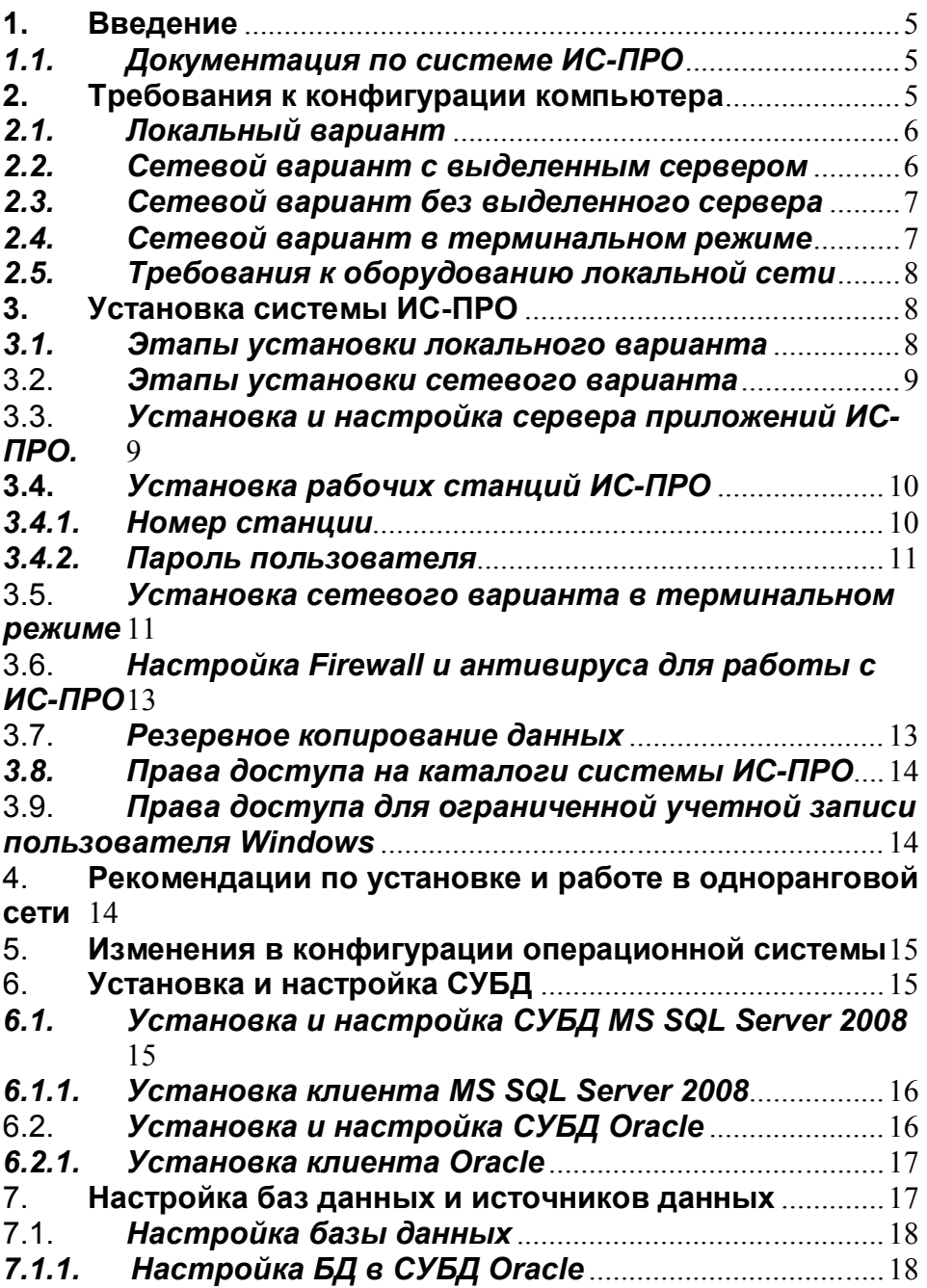

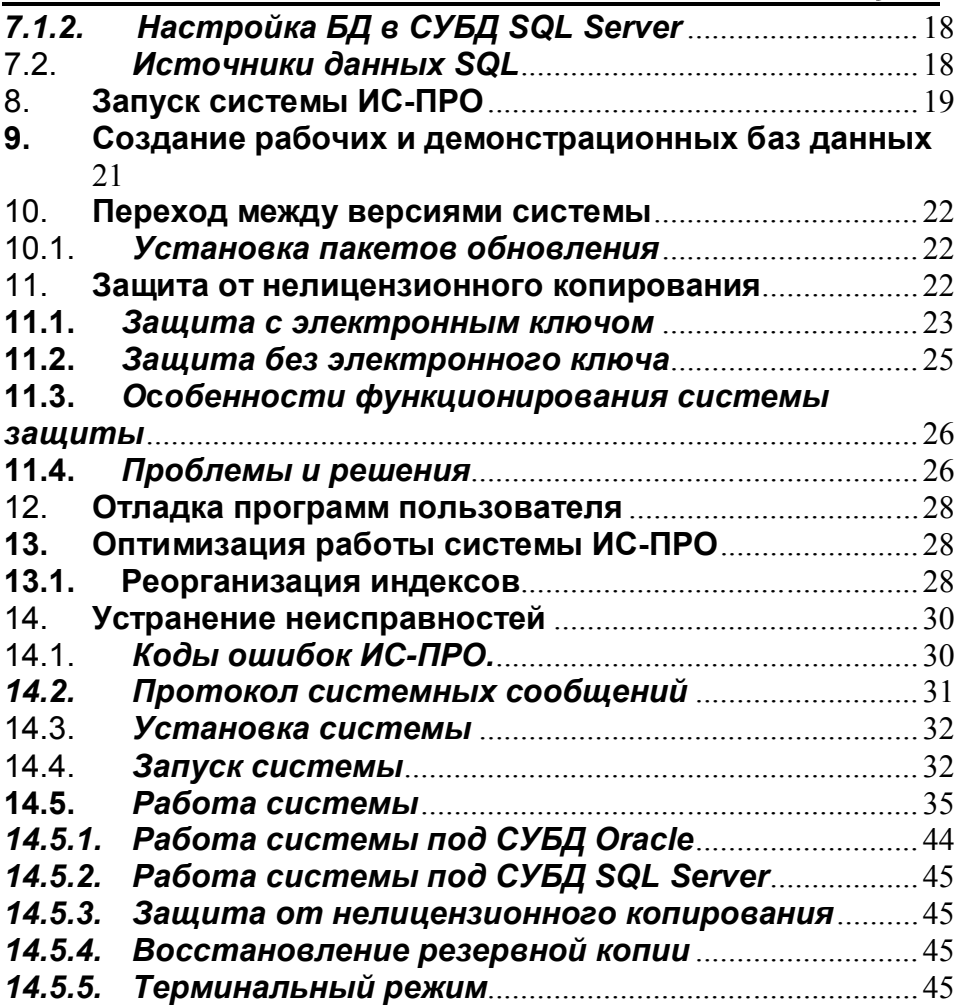

 $\mathbf{D}$ -prå

# **Что нового в версии 7?**

- *a) ИС-ПРО 7 поддерживает работу с СУБД:*
	- *MS SQL Server 2008;*
	- *MS SQL Server 2012*
	- *MS SQL Server 2014*
	- *Oracle 10.2.0.4.0;*
	- *Oracle 11.2.0.2 (с установленным клиентом версии 10.2.0.1)*

Кодировка и параметры сортировки сервера:

- Cyrillic General CI AS (для MS SQL);
- Cyrillic CL8MSWIN1251 (для Oracle);

Внимательно прочитайте раздел 6 Установка и настройка СУБД

- b) Начиная с версии 7.00, в системе ИС-ПРО используется "открытый" формат баз данных. Вы получаете доступ на чтение и запись таблиц ИС-ПРО средствами SQL.
- c) Доступ к данным с помощью SQL осуществляется через источники данных ОДВС. Внимательно прочитайте раздел 6 Установка и настройка СУБД. В нем рассматриваются принципы работы ИС-ПРО с источниками данных ОДВС.
- d) Основным генератором отчетов ИС-ПРО стал FastReport. Это современная система генерации отчетов, используемая во многих отечественных разработках. Доступ к данным Fast Report осуществляет посредством SQL запросов.
- е) Сетевой вариант ИС-ПРО обменивается данными с сервером только по протоколу TCP/IP.
- f) Изменен «Администратор сервера приложений ИС-ПРО». Подробнее см. раздел Установка и настройка сервера приложений  $MC$ - $\Pi$ P $O$
- д) Во всех разделах этого документа проведены изменения и дополнения для версии 7. Вам необходимо полностью прочесть документ. При необходимости, Вам нужно будет изменить настройку программного и аппаратного обеспечения и рабочих станций, для приведения в соответствие с требованиями, которые изложены в документе.
- h) Система регистрации заявок на доработку и рекламаций по ИС-ПРО находится по адресу siid.intelserv.com

# Цели и задачи системы:

- Сбор информации об обнаруженных ошибках и необходимых доработках
- Оперативная передача информации разработчикам ИС-ПРО  $\blacksquare$
- Контроль своевременности исправления ошибок и реализации  $\blacksquare$ доработок

 Исключение утери сообщений об ошибках и заявок на доработку

# **1. Введение**

Этот документ содержит важную информацию, касающуюся установки системы ИС-ПРО на Ваш компьютер и ее запуска в локальном и сетевом режимах, информацию о возможных неисправностях и методах их устранения, последние изменения, не вошедшие в документацию по системе.

В документе также содержатся рекомендации по настройке серверной части СУБД, которую необходимо выполнить для работы системы ИС-ПРО.

Для успешного начала работы Вам необходимо внимательно прочитать весь этот документ.

# *1.1.Документация по системе ИС-ПРО*

В каталоге DOC установки ИС-ПРО находится последняя версия документации по системе ИС-ПРО, и дополнительные документы:

- Titul.doc титульный лист документации по системе ИС-ПРО.
- DOC\DOCxx каталоги, в которых находится разделенная на книги документация по системе ИС-ПРО соответствующего законодательства (украинского и российского).
- **НТМ каталог, содержащий помощь по системе ИС-ПРО.**
- DOC\progr\Карта данных каталог, в котором находится Карта данных системы ИС-ПРО. Карта данных представляет собой HTML- документ. В документе в виде схем и таблиц представлены описания всех наборов данных системы ИС-ПРО, которые доступны пользователю.
- FastReport каталог, в котором находится руководство по использованию генератора отчетов FastReport.
- Остальные файлы содержат пояснительную записку к текущей версии системы ИС-ПРО.

# **2. Требования к конфигурации компьютера**

Работа с ИС-ПРО может производиться в двух режимах:

- Локальном (сервер СУБД и ИС-ПРО установлены на одном компьютере и в один момент времени в системе работает только один пользователь со своими базами данных)
- Сетевом (одновременно в системе работают несколько пользователей с одними и теми же базами данных)

Сетевой режим работы имеет две разновидности:

- Работа в сети с выделенным сервером
- Работа в одноранговой сети.

**Внимание!** Максимальное число рабочих станций в одноранговой сети не должно превышать четырех (рекомендуется не более трех). В противном случае производительность системы будет неудовлетворительной.

# *2.1.Локальный вариант*

Для работы ИС-ПРО в локальном режиме Ваш компьютер должен удовлетворять требованиям, указаным в документе texn.doc

# *2.2.Сетевой вариант с выделенным сервером*

Для работы ИС-ПРО в сетевом режиме (сеть с выделенным сервером) компьютер должен удовлетворять требованиям, указаным в документе texn.doc

**Внимание!** Для работы ИС-ПРО на рабочих станциях должен быть установлена клиентская часть используемой СУБД. Подробности установки - в разделе *6* **Установка и настройка СУБД**.

**Внимание!** Для компьютера, на котором установлен сервер, должен быть выключен режим энергосбережения (за исключением дисплея). В противном случае, возможно значительное снижение производительности и сбои в работе ИС-ПРО.

**Внимание!** Для компьютера, на котором установлен сервер приложений ИС-ПРО, должен быть выключен режим энергосбережения (за исключением дисплея). В противном случае, возможно сбои в работе ИС-ПРО.

# *2.3.Сетевой вариант без выделенного сервера*

Для работы ИС-ПРО в сетевом режиме без выделенного сервера (одноранговая сеть) компьютер должен удовлетворять требованиям, указаным в документе texn.doc

**Внимание!** Для работы ИС-ПРО на рабочих станциях должен быть установлена клиентская часть используемой СУБД. Подробности установки - в разделе *6* **Установка и настройка СУБД**.

**Внимание!** Рекомендуемое количество станций в одноранговой сети - 3-4. В противном случае производительность системы будет неудовлетворительной. Если Вам необходимо чтобы в системе работало больше станций, используйте сеть с выделенным сервером.

**Внимание!** Для компьютера, на котором установлен сервер, должен быть выключен режим энергосбережения (за исключением дисплея). В противном случае, возможно значительное снижение производительности и сбои в работе ИС-ПРО.

# *2.4.Сетевой вариант в терминальном режиме*

Для работы ИС-ПРО в сетевом режиме в терминальном режиме) компьютер должен удовлетворять требованиям, указаным в документе texn.doc

# **Расчёт необходимого объёма оперативной памяти:**

- Для сервера СУБД (см. требования СУБД)
- для операционной системы: не менее 512 Mb
- для каждого пользователя : не менее 64 Mb (желательно 96 Mb)

Например, для 10 пользователей нужно установить

 $1024 + 512 + 64 * 10 = 2176$  Mb,

**Примечание**. С увеличением числа пользователей и набора запускаемых ими приложений, может потребоваться увеличение ресурсов сервера (скорость процессора, объем памяти, скорость и объем диска). Возможно, потребуется установка многопроцессорного сервера. Кроме этого, при увеличении интенсивности работы пользователей, может потребоваться увеличение объема памяти для сервера СУБД.

**Внимание!** Для компьютера, на котором установлен сервер, должен быть выключен режим энергосбережения (за исключением дисплея). В противном случае, возможно значительное снижение производительности и сбои в работе ИС-ПРО.

# *2.5.Требования к оборудованию локальной сети*

Кабельная система выполняется кабелем 5-й категории UTP, FTP. Подключение осуществляется с помощью patch-панелей, patchкордов, розеток.

Для работы ИС-ПРО рекомендуется использовать однотипное оборудование (сетевые карты, коммутаторы, маршрутизаторы и т.п.) например: 3Com, Intel, NetGear, D-Link.

Рекомендуемый стандарт работы локальной сети - Fast Ethernet (100 Mbit).

# **3. Установка системы ИС-ПРО**

Работа с ИС-ПРО может производиться в двух режимах:

- Локальном (в один момент времени в системе работает только один пользователь со своими базами данных)
- Сетевом (одновременно в системе работают несколько пользователей с одними и теми же базами данных)

Установка локального варианта отличается от сетевой тем, что СУБД, серверная и клиентская части ИС-ПРО установлены на одном компьютере.Инструкция

# по установке

ИС-ПРО приведена в документации. Весь процесс установки отражен в документации по системе, а в данном документе отражены особенные моменты этапов установки.

# *3.1.Этапы установки локального варианта*

 Установка СУБД Oracle или SQL Server (см. раздел *6* **Установка и настройка СУБД**)

**Примечание**. Установку СУБД нужно выполнять только один раз. Нет необходимости выполнять повторную установку СУБД при обновлении версии ИС-ПРО.

Установка серверной части системы ИС-ПРО

- Установка сервера приложений ИС-ПРО
- Установка рабочей станции ИС-ПРО

Установка СУБД Oracle или SQL Server, а также отдельно серверной части и рабочей станции системы ИС-ПРО обусловлена необходимостью доступа к базам данных посредством SQL.

# 3.2.*Этапы установки сетевого варианта*

- Установка серверной части СУБД на компьютер, выполняющий функции сервера (см. раздел *6* **Установка и настройка СУБД**)
- Установка клиентских частей СУБД Oracle или SQL Server на рабочие станции, которые работают под управлением Microsoft Windows (см. раздел *6* **Установка и настройка СУБД**)

**Примечание**. Установку серверной и клиентских частей СУБД нужно выполнять только один раз. Нет необходимости выполнять повторную установку серверной и клиентских частей при обновлении версии ИС-ПРО.

- Установка серверной части системы ИС-ПРО на сервер
- Установка сервера приложений ИС-ПРО
- Установка рабочих станций ИС-ПРО

**Примечание**. В Windows Vista реализован ряд функций, по повышению уровня безопасности. Эти функции объеденены в модуле «Контроль учетных записей пользователей» UAC (User Account Control).

Для нормального функционирования ИС-ПРО необходимо произвести некоторые дополнительные действия с новой функцией безопасности. («Control Panel/User Accounts/Turn User Account Control on or off»).

При локальной установке (установка серверной и клиентской частей на одном компьютере) серверной части системы ИС-ПРО установка будет выполняться независимо от параметра UAC.

При сетевой установке серверной части системы ИС-ПРО, перед установкой, отключите «Контроль учетных записей пользователей» (UAC) и перезагрузите компьютер.

# 3.3.*Установка и настройка сервера приложений ИС-ПРО.*

Для работы системы ИС-ПРО, должен быть установлен и запущен **сервер приложений**.

Сервер приложений ИС-ПРО предназначен для синхронизации работы станций и блокировок ресурсов, управления пользователями, лицензиями и т.д..

Сервер предоставляет средства протоколирования. Предусмотрена возможность аварийной остановки работы станции.

Для работы в сетевой версии устанавливать сервер приложений необходимо с сетевого ресурса, например диска на который спланирован сетевой ресурс.

**Внимание!** Для компьютера, на котором установлен сервер приложений ИС-ПРО, должен быть выключен режим энергосбережения (за исключением дисплея). В противном случае, возможно сбои в работе ИС-ПРО.

**Примечание.** Если служба сервера приложений ИС-ПРО не запустилась автоматически, **з**апустите сервер приложений ИС-ПРО из Панель управления/Администрирование/Службы/Служба сервера приложений ИС-ПРО.

При установке следующих серверных частей системы ИС-ПРО установка сервера приложений производится в существующий (первый) сервер приложений. В процессе установки данного экземпляра сервера приложений в файлы конфигурации первого экземпляра сервера приложений ИС-ПРО будут добавлены настройки и соответствующие ссылки на новый экземпляр. Сервер приложений будет обрабатывать несколько серверов ИС-ПРО.

# **3.4.***Установка рабочих станций ИС-ПРО*

**Внимание!** Для Windows Vista при локальной установке рабочих станций установка будет выполняться независимо от параметра UAC.

При сетевой установке рабочих станций, перед началом процесса установки, отключите «Контроль учетных записей пользователей» (UAC) «Control Panel/User Accounts/Turn User Account Control on or off» и перезагрузите компьютер. Далее установите рабочие станции. При необходимости, после установки рабочих станций, включите UAC.

Существует два варианта установки рабочей станции. Один традиционный (запрашивается номер станции и каталог для установки). Второй вариант – упрощенный. У пользователя не запрашивается номер станции и каталог для установки. Номер станции будет присвоен автоматически при входе в систему, а каталог будет создан на локальном диске, который имеет наибольшее свободное место.

# *3.4.1.Номер станции*

При установке традиционной рабочей станции. В процессе создания рабочей станции программа установки попросит Вас ввести номер станции. Номер станции - это число в диапазоне от 1 до 900, представляющее собой уникальный идентификатор компьютера в сети при работе ИС-ПРО. С его помощью ИС-ПРО определяет, с какой рабочей станции была заблокирована запись в картотеке, на какой рабочей станции работает данный пользователь и т.п. Если Вы устанавливаете локальный вариант ИС-ПРО, используйте номер станции, который предлагает программа установки.

Если вы используете более 3-х рабочих станций, рекомендуется закрепить постоянные номера за каждой рабочей станцией (например, наклеив на них бирки) и указывать их при установке новых версий ИС-ПРО.

Если рабочих станций 3 или менее, можно использовать номер станции, который предлагает программа установки.

# *3.4.2.Пароль пользователя*

В системе ИС-ПРО при задании имени и пароля пользователя можно использовать большие и малые символы латинского алфавита и цифры. Имя пользователя должно начинаться с буквы и может иметь длину до восьми символов.

Пример:

Правильные имена: Dasha, Buch001, Admin

Неправильные имена: 54Fort, Vera

# 3.5.*Установка сетевого варианта в терминальном режиме*

Использование терминального режима позволяет использовать для работы с ИС-ПРО маломощные компьютеры (в качестве терминалов). Кроме этого, Вы сможете работать с ИС-ПРО, используя удаленный доступ через модемное соединение или через Интернет.

# **Установка серверной части**

- Если на компьютере, который Вы используете в качестве терминального сервера, установлен Windows 2000 Professional, то перед установкой Citrix MetaFОбъем оперативной памяти вы должны установить компонент Terminal Services. По умолчанию Terminal Services не устанавливается вместе с Windows 2000 Professional. Если Вы используете Windows 2000 Advanced Server, то в ней уже установлен компонент Terminal Services.
- Установите Citrix MetaFОбъем оперативной памяти, настройте и проверьте соединение по выбранным Вами протоколам.
- Установите и настройте серверную часть СУБД (см. раздел *6* **Установка и настройка СУБД**), согласно разделу 7 **Настройка баз данных и источников данных**.
- Установите серверную часть и рабочие станции ИС-ПРО согласно разделу 3. **Установка системы ИС-ПРО** Рабочие станции должны быть установлены в отдельные каталоги.

# Пример:

В системе ИС-ПРО работают 10 пользователей. Серверная часть ИС-ПРО установлена в каталог D:\ISPRO.SRV. Рабочие станции установлены в каталоги D:\ISP\_001, D:\ ISP\_002, … D:\ ISP \_010.

 Пользователям должны быть назначены права на чтение и запись каталога серверной части ИС-ПРО и каталога "своей" рабочей станции.

# **Установка рабочих станций**

- Установите на рабочей станции клиент Citrix MetaFrame.
- Проверьте подключение к терминальному серверу и запуск ИС-ПРО из соответствующего ярлыка.

Вы можете настроить подключение к терминальному серверу так, чтобы при запуске терминальной сессии автоматически запускался ИС-ПРО, а при выходе из ИС-ПРО терминальная сессия завершалась.

# Для этого:

- Запустите "Citrix Neighborhood".
- Выберите ярлык "Add ICA Connection".
- Появится окно, в котором Вы должны выбрать:
	- o наименование соединения, например «ИС-ПРО 001 станция»
	- o тип соединения с терминальным сервером
	- o имя сервера
- Выберите вид криптозащиты соединения.
- Задайте имя пользователя его пароль и домен, в котором он зарегистрирован.
- Выберите параметры окна, в котором будет отображаться терминальная сессия ИС-ПРО.

 В поле "Application" введите сроку запуска ИС-ПРО при старте терминальной сессии.

Для приведенного выше примера, для рабочей станции с номером 1, строка должна быть такой:

D:\ ISPRO.SRV\ DOS\BPW.EXE -cC:\ISP\_001\WStay\Ini\_N

**Примечание.** Строки, которые вводятся в поля "Application" и "Working Directory", можно посмотреть в свойствах ярлыка "ИС-ПРО". Ярлык создается при установке рабочей станции ИС-ПРО.

 В результате Вы получите соединение "ИС-ПРО 001 станция". Ярлык этого соединения можно перенести на рабочий стол компьютера - рабочей станции. При запуске этого ярлыка, произойдет подключение к терминальному серверу и запуск ИС-ПРО. После выхода из ИС-ПРО, терминальная сессия завершится.

Возможны и другие варианты использования терминального сервера. Например, часть пользователей работает с ИС-ПРО в локальной сети. На одном из компьютеров в сети установлен Citrix MetaFОбъем оперативной памяти и рабочие станции ИС-ПРО. Другая часть пользователей получает доступ к ИС-ПРО через этот терминальный сервер по модемным соединениям или через Интернет.

# 3.6.*Настройка Firewall и антивируса для работы с ИС-ПРО*

Для корректной работы ИС-ПРО необходимо проверить и настроить Firewall и антивирус согласно инструкции, которая приводится в документе «Настройка Firewall и антивируса для работы с ИС-ПРО».

# 3.7.*Резервное копирование данных*

Резервное копирование требуется для сохранения состояния баз данных системы ИС-ПРО и восстановления их при необходимости (разрушение баз данных, перенос баз данных на другую установку ИС-ПРО, и т.д.).

Рекомендуется создавать резервную копию ежедневно, и сохранять не менее 5 ежедневных резервных копий (после создания 6 резервной копии - 1 удаляется).

Также рекомендуется ежемесячно сохранять последнюю созданную резервную копию на постоянных носителях – CD или DVD.

Перед установкой пакета обновления рекомендуется создать резервную копию, для восстановления данных в случае возникновения проблем при установке обновления.

Резервное копирование данных может производиться с помощью встроенных в систему ИС-ПРО средств или средствами СУБД. Cм. **Руководство администратора Раздел 1.1.15 Резервное копирование данных**.

Для автоматизации процесса создания резервных копий используется планировщик (пункт меню Сервис / Планировщик). Cм. **Руководство пользователя Раздел 1 Общие сведения**.

# *3.8.Права доступа на каталоги системы ИС-ПРО*

Для работы в системе ИС-ПРО должны быть установлены права доступа на чтение и модификацию на следующие каталоги серверной части ИС-ПРО: Dat, Dos, Ext, Rep, Tmp, XML.

**Примечание.** На каталог Dos может быть предоставлен доступ только на чтение, но на файл msgprot.txt должны быть установлены права на чтение и модификацию. Пользователю, от имени которого производится установка и работа службы сервера приложений ИС-ПРО, должны быть предоставлены права доступа на чтение и модификацию на каталог Dos. Пользователю, от имени которого производится восстановление резервных копий, а также создание и удаление пустых/рабочих предприятий, должны быть предоставлены права доступа на чтение и модификацию на каталог Dos. **Примечание.** На каталог Rep может быть предоставлен доступ только

на чтение, но пользователю, от имени которого производится создание и разработка пользовательских отчетов должны быть предоставлены права доступа на чтение и модификацию.

На каталоги (включая подкаталоги): AppServer, Cfg, Dfm, Dll, Doc, Hlp, Htm, Pic, Remote, SQL, Station, Station\_t, Tools, Win, Wstay достаточно установить права доступа только на чтение для всех пользователей.

**Внимание.** Пользователю, от имени которого производится установка пакетов обновлений ИС-ПРО, должны быть предоставлены полные права доступа на весь каталог серверной части ИС-ПРО.

# 3.9.*Права доступа для ограниченной учетной записи пользователя Windows*

Для работы в системе ИС-ПРО под ограниченной учетной записью пользователя Windows на каталог клиентской станции ИС ПРО, а также не ветки реестра HKLM\SOFTWARE\Challenge Software и HKEY\_LOCAL\_MACHINE\SOFTWARE\ODBC должны быть установлены полные права доступа.

4. **Рекомендации по установке и работе в одноранговой сети**

Если Вы работаете с одноранговой сетью, то на компьютере, выполняющем функции сервера, должна быть установлена операционная система Windows VISTA/7/8/10. На этом компьютере обязательно должна быть установлена файловая система NTFS.

Вам необходимо:

- Установить на компьютер, который выполняет функции сервера, сетевой вариант ИС-ПРО.
- Создать рабочие станции ИС-ПРО на всех компьютерах сети, в том числе и на том, который выполняет функции сервера.
- Выполнить установку серверной части СУБД Oracle или SQL Server.

Количество одновременно работающих в одноранговой сети рабочих станций ИС-ПРО не должно быть больше 4-х. В противном случае быстродействие и время реакции системы будут неудовлетворительными. Если количество рабочих станций больше 4 х, используйте сеть с выделенным сервером.

# 5. **Изменения в конфигурации операционной системы**

Для работы сетевого варианта ИС-ПРО, Вам необходимо установить протокол на рабочих станциях и сервере сетевой протокол TCP/IP.

# 6. **Установка и настройка СУБД**

Система поддерживает работу с СУБД:

- **MS SQL Server 2008;**
- **MS SQL Server 2012**
- **Dracle 10.2.0.4.0:**

Кодировка и параметры сортировки сервера:

- Cyrillic\_General\_CI\_AS (для MS SQL);
- Cyrillic CL8MSWIN1251 (для Oracle);

**Внимание!** Параметр сортировки сервера должен быть нечувствительным к регистру **- Case-Insensitive** (**CI**), в противном случае будут ошибки при установке, обновлении и функционировании системы ИС-ПРО.

# *6.1.Установка и настройка СУБД MS SQL Server 2008*

Установка СУБД MS SQL Server 2008 производится на сервер подготовленным персоналом. При установке запускается Install Wizard, который автоматизирует процесс установки серверной части.

Пошаговая инструкция по установке и настройке СУБД MS SQL Server 2008 Express Edition приводится в документе

# MS SQL 2008 Server Express Edition.

# 6.1.1. Установка клиента MS SQL Server 2008

Специально устанавливать клиента не требуется. В некоторых случаях необходима установка клиента SQL Server 2008 повторно для обновления версии клиента или после разрушения некоторых файлов. Установка клиентской части MS SQL Server 2008 производится аналогично установке серверной части, только указывается, что необходимо установить клиентскую часть.

# 6.2. Установка и настройка СУБД Oracle

Установка СУБД Oracle производится на сервер подготовленным персоналом. Краткая пошаговая инструкция по установке СУБД Oracle приводится в документе "Инсталляция сервера СУБД ORACLE" - для сервера Windows, "Инсталляция Oracle (version 8.1.7) для Redhat Linux". Для поддержки национальных установок необходимо использовать следующую СТРОКУ настройки NLS LANG=AMERICAN CIS.CL8MSWIN1251 для Украины и России.

При установке системы в конфигурации СУБД Oracle изменяются следующие параметры:

разрешение работать с индексами, построенными на базе функций  $(FBI):$ 

alter system query\_rewrite\_enabled = TRUE;

alter system query rewrite integrity = TRUSTED;

Рекомендации по настройке некоторых параметров СУБД Oracle.

Параметры СУБД Oracle, которые желательно установить для работы системы ИС-ПРО:

выделение области сортировки для сессии клиента при выполнении запросов и ее освобождение после окончания запроса:

alter system set sort area retained size =  $1048576$  scope = spfile:

alter system set sort\_area\_size = 1048576 scope = spfile;

установка времени хранения транзакции на сервере:

alter system set undo retention =  $600$  scope = spfile;

Параметры СУБД Oracle, которые рекомендуется изменить, для производительности СУБД. повышения Решение об изменении параметров принимает администратор СУБД. Значения параметров различны и зависят от параметров компьютера. могут быть установленной операционной системы и задач, которые выполняет СУБД Oracle.

Выключение отладки запросов:

alter system set sql trace = FALSE scope = spfile;

Использование памяти системы для сервера Oracle (без учета пользовательских сессий), рекомендуется не более 40% физической памяти системы:

alter system set sqa max size =  $400M$  scope = spfile:

Распределение физической памяти сервере при старте:

alter system set pre page sga = TRUE scope = spfile:

Отключение использование статистики операций (если она не собрана и не планируется ее сбор):

alter system set optimizer mode = rule scope = spfile:

Установка размера буфера протоколирования работы системы:

alter system set log buffer =  $524288$  scope = spfile:

Установка размера памяти для хранения команд эта память входит в sga max size:

alter system set shared pool size =  $100663296$  scope = spfile;

Все установки будут задействованы при следующем старте сервера, поэтому рекомендуется его перегрузить, после изменения настроек.

# 6.2.1. Установка клиента Oracle

производится рабочие Установка клиента Oracle на станции подготовленным персоналом. Краткая пошаговая инструкция **no** установке клиента Oracle описана в документе "Инсталляция клиента Oracle". При установке клиента необходимо установить поддержку ОДВС. Для поддержки национальных установок необходимо использовать следующую строку настройки NLS LANG=AMERICAN CIS.CL8MSWIN1251 для Украины и России.

Внимание! Необходимо, чтобы у всех клиентов были одинаковые настройки TNS, иначе невозможна корректная работа ИС-ПРО.

Внимание! Необходимо, чтобы у всех клиентов был одинаково назван драйвер ODBC для Oracle, например "Oracle in OraHome10".

# 7. Настройка баз данных и источников данных

База данных (БД) представляет собой совокупность таблиц ИС-ПРО. доступ к которым производится посредством источников ODBC. подключенных к базе данных. В ИС-ПРО принято назначать источнику и базе данных одинаковое имя.

Настройка базы данных выполняется системным администратором перед началом установки серверной части ИС-ПРО.

Модули ИС-ПРО получают доступ к базам данных через источник данных ODBC.

Основные свойства источника данных ОDBC:

- $\blacksquare$ Имя источника
- База данных (database), данные которой предоставляет источник

Источники данных ОДВС, описывающие данные, настраиваются автоматически.

# 7.1. Настройка базы данных

# 7.1.1. Настройка БД в СУБД Oracle

Для хранения данных рекомендуется создать отдельный TableSpace для хранения данных предприятия. Этим занимается администратор БД. При инсталляции ИС-ПРО и при восстановлении резервной копии он указывает место размещения баз данных.

# 7.1.2. Настройка БД в СУБД SQL Server

При создании БД необходимо создать базу данных начального размера около 500М. Установить шаг увеличения базы **no** умолчанию (10%).

# 7.2. Источники данных SQL

Существует две разновидности источников данных - системные и пользовательские. Системный источник указывает базу данных, содержащую системные таблицы ИС-ПРО (а также пользовательские таблицы справочников, которые используются совместно в нескольких предприятиях). Пользовательские источники указывает базы данных предприятий. Источники создаются автоматически системой ИС-ПРО при настройке баз данных.

Имя схемы (в СУБД SQL Server 2000 используется понятие - база данных, в СУБД Oracle - схема) определяет сущность, в которой хранятся данные в виде таблиц. Имя схемы задается при ее создании администратором СУБД. В системе ИС-ПРО существующие схемы (кроме схемы, хранящей системные данные ИС-ПРО) связывают с номерами предприятий. Пример:

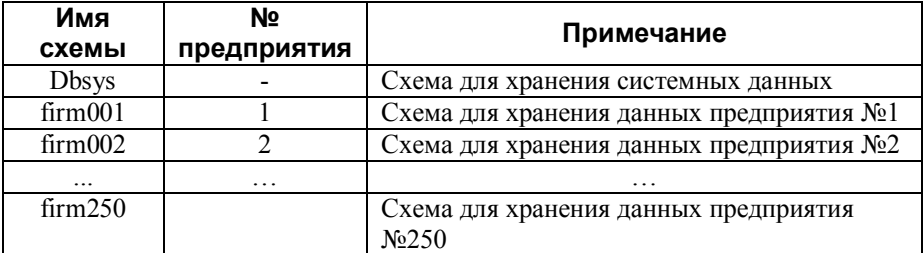

Имя для схемы можно присвоить любое, ограничение накладывается СУБД. Рекомендуется использовать понятное имя схемы.

Например: Firm001, Dat 001, s01 f001.

При поднятии резервной копии или создании нового предприятия необходимо следить за тем, что бы случайно не удалить рабочую CXEMV.

Структура файла описания dsn:

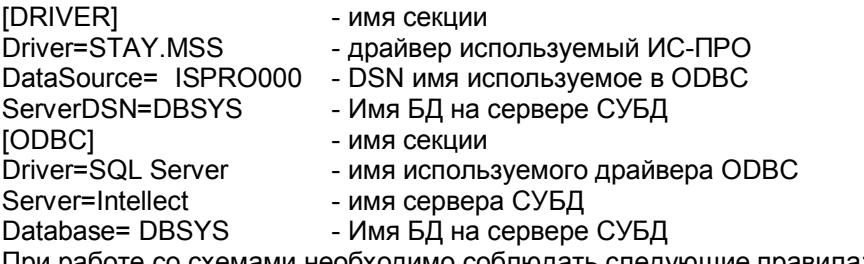

ттри работе со схемами необходимо соблюдать следующие правила:

- 1) Схему, которая хранит системные данные, нельзя использовать для хранения каких либо других данных.
- Каждому предприятию в системе присваивается своя 2) схема.

# 8. Запуск системы ИС-ПРО

Программа установки создает в меню "Программы" Windows группу для запуска ИС-ПРО с указанным Вами именем. Группа содержит значок Windows версии ИС-ПРО. Запуск системы ИС-ПРО следует производить с помощью данного значка. На одном компьютере можно создать несколько рабочих станций ИС-ПРО в разных каталогах.

Перед запуском сетевого варианта системы будет автоматически загружена клиентская часть СУБД.

Если Вы вошли в систему первый раз, Вам будет предоставлен выбор:

- Создать рабочие базы данных
- Создать демонстрационные базы данных
- Восстановить базы данных из резервной копии

# **Для системных администраторов:**

Система ИС-ПРО может быть запущена с параметрами - именем пользователя и паролем. Такая возможность предусмотрена для автоматического запуска ИС-ПРО после регистрации пользователя в сети. Она позволяет избежать повторного ввода имени и пароля.

Запуск рабочих станций ИС-ПРО установленных из каталога \Station\_t\ серверной части ИС-ПРО выполняется командой:

<ISPRO1>\DOS\BPWSTART.EXE BPW <ISPRO2>\WSTAY\INI\_N [-u: <Имя пользователя>] [-p: <Пароль>] [-f: <Предприятие>]

<ISPRO1> - каталог, содержащий систему ИС-ПРО.

<ISPRO2> - каталог, содержащий клиентскую часть ИС-ПРО.

**Примечание.** Если наименование предприятия содержит пробелы – то <Предприятие> должно обрамляться в кавычки (-f:"Демо база"). Кодировка наименования - DOS.

Пример:

E:\ISPRO.SRV\DOS\bpwstart.exe bpw D:\ISPRO\STATION\7B941BE9\WSTAY\INI\_N –u:test –p:test

Если имя предприятия и рабочего места не указано, пользователь должен будет выбрать их самостоятельно.

Запуск рабочих станций ИС-ПРО установленных из каталога \Station\ серверной части ИС-ПРО выполняется командой:

<ISPRO1>\DOS\BPW.EXE [-u: <Имя пользователя>] [-p: <Пароль>] [-f: <Предприятие>]

<ISPRO1> - каталог, содержащий систему ИС-ПРО.

Пример:

E:\ISPRO.SRV\DOS\bpw.exe -u: adm -p: adm

**Примечание.** Если пользователю доступно только одно предприятие, соответствующий диалог выбора автоматически пропускается. Поэтому для таких пользователей нет необходимости указывать параметры "-f".

**Примечание.** Название предприятия для параметра [-f: <Предприятие>] можно узнать в модуле **Адмнинистратор/Предприятия и доступ к данным,** закладка **Предприятия,** поле **Наименование предприятия.**

# **9. Создание рабочих и демонстрационных баз данных**

В поставку системы ИС-ПРО входит несколько комплектов рабочих и демонстрационных баз данных. Каждый комплект содержит данные предприятия одной из форм собственности.

Если Вы вошли в систему первый раз, Вам нужно:

 Выбрать один из пунктов "Создать рабочие базы данных" или "Создать демонстрационные базы данных"

Выбрать требуемую базу данных. База данных будет создана.

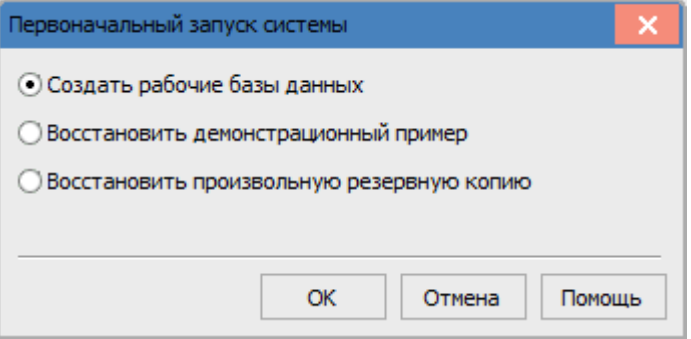

**Создать рабочие базы данных** - Рабочие базы данных содержат заполненные справочники и пустые картотеки. Используются для начала промышленной эксплуатации системы. Избавляют пользователя от необходимости заполнения справочников с самого начала.

**Создать демонстрационные базы данных** - Демонстрационные базы данных содержат заполненные справочники и картотеки. Используются для демонстрации возможностей системы и приобретения навыков работы с ней.

**Восстановить резервную копию** - система предлагает восстановить данные, которые хранятся у пользователя, например, при переходе с предыдущей версии системы ИС-ПРО. Резервная копия,

подготовленная для конкретного клиента, может поставляться с системой ИС-ПРО.

В дальнейшем, для создания рабочих или демонстрационных баз данных Вам нужно:

- Войти в систему ИС-ПРО с правами доступа администратора
- Войти в меню "Администратор"
- Выбрать пункт меню "Предприятия и доступ к данным"
- В меню "Реестр" выбрать пункт "Создать"
- Выбрать радиокнопку "Создать рабочие базы данных" или "Создать демонстрационные базы данных"
- Выбрать требуемую базу данных. Указать источник, с которым будет работать предприятие. База данных будет создана в новом предприятии.

# 10. **Переход между версиями системы**

В состав модулей администратора ИС-ПРО входит модуль "Резервное копирование", который позволяет создавать и восстанавливать резервные копии баз данных ИС-ПРО.

Для восстановления резервной копии баз данных Вам нужно с правами<br>доступа администратора войти в систему ИС-ПРО, в модуль в систему ИС-ПРО, в модуль "Администратор\Резервное копирование". Выбрать устройство, на котором находятся резервные копии и восстановить требуемую резервную копию.

# 10.1. *Установка пакетов обновления*

Перед установкой пакета обновлений системы ИС-ПРО необходимо ознакомится с пояснительной запиской к пакету обновления. Пояснительная записка поставляется вместе с пакетом обновления.

Перед установкой пакета обновлений системы ИС-ПРО необходимо чтобы все пользователи закончили работу с системой ИС-ПРО, была остановлена служба сервера приложений ИС-ПРО.

 Пакеты обновления бывают обычные и кумулятивные (содержащие все пакеты, выпущенные после дистрибутива). Также существуют пакеты обновления переводящие систему на следующую версию.

# 11. **Защита от нелицензионного копирования**

Лицензия на использование системы ИС-ПРО предоставляет доступ к определённому количеству входов в систему, определённому Демонстрационный режим работы ИС-ПРО не накладывает ограничения на количество обрабатываемых записей или учетных периодов. Однако вывод формируемых ИС-ПРО отчетов на принтер или диск, в Word или Excel в демонстрационном режиме невозможен.

Существует 2 варианта защиты системы ИС-ПРО от нелицензионного копирования и использования:

- С использованием комбинации электронного ключа и файла конфигурации системы.
- Без электронного ключа.

Ниже приводятся описания особенностей обоих вариантов защиты ИС-ПРО.

# **11.1.** *Защита с электронным ключом*

Для защиты с электронным ключом используется комбинация электронного ключа и файла конфигурации системы.

Ресурсы файла конфигурации системы используются всеми предприятиями, независимо от реквизитов карточки предприятия.

Электронный ключ представляет собой небольшой, не требующий электропитания электронный блок, который подключается к USB-порту или параллельному порту компьютера.

Каждый электронный ключ имеет соответствующий номер лицензии, который можно прочесть на наклейке.

Файл конфигурации системы содержит информацию о приобретенных модулях и функциональных возможностях системы ИС-ПРО. Файл передается пользователю поставщиком системы ИС-ПРО отдельно для локального и сетевого вариантов системы.

Файл конфигурации и электронный ключ формируются отдельно для каждого номера лицензии. Невозможно использовать файл конфигурации совместно с ключом, для которого он не был сформирован.

Если отсутствует электронный ключ или файл конфигурации системы, то ИС-ПРО функционирует в демонстрационном режиме.

Текущий режим работы ИС-ПРО можно узнать в любом модуле. Для этого Вам нужно войти в меню «?» и выбрать пункт «О программе». Если под номером версии ИС-ПРО выводится "Рабочая версия", то ИС-

ПРО функционирует в рабочем режиме. Если же выводится "Демоверсия", то в демонстрационном.

Для уточнения причин функционирования ИС-ПРО в демонстрационном режиме Вам нужно войти в модуль «Менеджер сервера приложений ИС-ПРО», в окно «Список лицензий». Если ИС-ПРО находится в демонстрационном режиме, то в строке лицензии, в поле "Состояние" выводится сообщение о причине этого. Кроме этого, Вы увидите условия работы ИС-ПРО - максимальное и текущее используемое количество рабочих мест, даты окончания гарантийного обслуживания и рассрочки приобретения ИС-ПРО.

Если дата окончания рассрочки отсутствует, то система оплачена полностью.

Если дата рассрочки присутствует, то система перейдёт в демонстрационный режим после наступления даты окончания рассрочки.

Ниже приводится инструкция по установке электронного ключа и файла конфигурации системы.

# *Электронный ключ*

Для защиты ИС-ПРО, электронный ключ должен быть подключен к компьютеру, на котором установлена **служба сервера приложений ИС-ПРО.**

Для защиты ИС-ПРО применяются ключи Sentinel SuperPro фирмы «Rainbow» или Guardant Stealth/Fidus компании «Актив». Ключ подключается к USB-порту или параллельному порту компьютера. Если необходимо подключить принтер, то Вы можете подключить его непосредственно на ключ. Ключ, который подключается к параллельному порту, является переходником и не мешает работе принтера. Если у Вас уже установлены электронные ключи защиты других программ, то Вы можете подключить несколько ключей к одному компьютеру.

ВНИМАНИЕ! Электронный ключ для параллельного порта можно устанавливать только на выключенный компьютер. Установка ключа на работающий компьютер может привести к выходу оборудования из строя.

Электронные ключи, которые подключаются к порту USB, можно устанавливать и отключать, не выключая компьютер.

Для работы ИС-ПРО в различных операционных системах Вам необходимо установить на компьютере, к которому подсоединен ключ, специальную программу - драйвер ключа.

Установку драйвера ключа можно выполнять только один раз, при первой установке ИС-ПРО , т.е. повторная установка не требуется.

Драйверы ключа поставляются в составе дистрибутива ИС-ПРО. Они находятся в каталоге PROTECT серверной части ИС-ПРО. Выберите драйвер, соответствующий Вашему типу ключа, запустите программу установки драйвера и следуйте её инструкциям.

# *Файл конфигурации системы*

Файл конфигурации системы передается заказчику производиться на дискете или с помощью электронной почты.

Управление файлами конфигурации системы ИС-ПРО производится в модуле «Менеджер сервера приложений ИС-ПРО», в окне «Список лицензий». В меню «Управление» доступны операции «Добавить» и «Удалить».

В случае успешного завершения Вы получите сообщение об установке нового файла конфигурации системы. В случае ошибки будет выведено диагностическое сообщение.

Активизация добавленного файла конфигурации системы производится немедленно.

При удалении файла конфигурации, завершается работа станций, которые использовали удаляемые лицензии. Перед завершением работы выводится предупреждение.

Настоятельно рекомендуется создать резервные копии файла конфигурации системы на дискете и жестком диске Вашего компьютера во избежание его потери.

# **11.2.** *Защита без электронного ключа*

Для защиты без электронного ключа («бесключевой») используется только файл конфигурации системы. Ключом служит комбинация полей карточки предприятия:

- Полное наименование предприятия
- ЕГРПОУ предприятия
- Почтовый индекс из фактического адреса предприятия
- Фактический адрес предприятия
- ФИО и Идентификационный код руководителя предприятия
- ФИО и Идентификационный код руководителя финансовой службы предприятия

Файл конфигурации системы формируется отдельно для каждой комбинации значений полей карточки. Поэтому ресурсы файла конфигурации используются только теми предприятиями, для которых он был сформирован.

Для получения файла конфигурации системы, Вам нужно:

- Войти в Карточку предприятия
- Проверить правильность заполнения реквизитов предприятия
- Выбрать в меню "Карточка" "Сформировать файл запроса для  $\bullet$ регистрации"
- Передать сформированный файл поставщику ИС-ПРО  $\bullet$
- Получить файл конфигурации системы
- Установить файл конфигурации и проверить режим работы, как указано в разделе 1.1

Внимание! Если Вы изменили значение любого поля Карточки предприятия, которое формирует ключ, то Вам нужно получить новый конфигурации системы. Не допускайте «ненамеренных» файл модификаций полей Карточки предприятия.

### $11.3.$ Особенности функционирования системы защиты

B системе могут присутствовать несколько предприятий с различными реквизитами карточки предприятия, для каждого из которых установлен собственный «бесключевой» файл конфигурации. Кроме этого, в системе могут быть установлены один или несколько электронных ключей и соответствующих им файлов конфигурации. При этом ресурсы из «бесключевых» файлов конфигурации используются только предприятиями с соответствующими реквизитами карточки. А ресурсы из файлов конфигурации с электронным ключом используются всеми предприятиями.

Пример: В системе развёрнуты базы предприятий А, В и С. Установлены файлы конфигурации - «бесключевые» файлы К1 (для предприятия А) и К2 (для предприятия В) и файл К3, работающий с электронным ключом. Ресурсы файла К1 используются предприятием А. Ресурсы файла К2 используются предприятием В. Ресурсы файла КЗ используются предприятиями А, ВиС.

Установка нескольких «бесключевых» файлов конфигурации с одинаковыми реквизитами организации не допускается. Файл конфигурации для каждой комбинации реквизитов предприятия может быть только один.

## 11 $\boldsymbol{\Delta}$ Проблемы и решения

В этом разделе рассматриваются проблемы с защитой, которые могут возникнуть при работе ИС-ПРО. Такие проблемы можно выразить одной фразой - «Ключ установлен, код конфигурации добавлен, а система работает в демонстрационном режиме».

Для выяснения причин Вам нужно войти в модуль «Менеджер сервера приложений ИС-ПРО», в окно «Список лицензий».

Сначала посмотрите поле "Состояние". Возможно, ключ и код конфигурации установлены и корректны, но закончился гарантийный срок или превышена дата окончания рассрочки.

Сообщение "Неверный код конфигурации системы" говорит о том, что файл конфигурации системы поврежден или не соответствует ни одному установленному ключу. Для уточнения посмотрите поле "Номер лицензии" и сравните его с номером на электронном ключе. Их значения ДОЛЖНЫ совпадать. Для «бесключевого» файла конфигурации, сравните номер лицензии с номером, указанным в документах на поставку ИС-ПРО. Вам нужно переустановить файл кода конфигурации системы. Если переустановка не помогает, обратитесь к поставщику ИС-ПРО.

Если в поле «Состояние» указано «Ошибка ключа», нужно рассмотреть детальную информацию об ошибке. Система может сообщать об ОТСУТСТВИИ ключа ("Ключ не установлен"), об ОТСУТСТВИИ установленного драйвера ключа ("Отсутствует драйвер ключа"), об ошибках аппаратуры или программного обеспечения ("Параллельный порт занят", "Параллельный порт отсутствует", "Ошибка связи драйвера с ключом". "Ошибка связи с драйвером ключа").

Для устранения проблемы необходимо:

- Проверить соединение ключа и компьютера.
- Переустановить драйвер ключа. Возможно, драйвер не был установлен или был установлен некорректно, или поврежден. Должна быть установлена последняя версия драйвера. Каждая новая поставка дистрибутива ИС-ПРО содержит в себе текущую версию драйвера на дату выпуска версии ИС-ПРО. Если необходим более новый драйвер, можно обратиться на сайт разработчика:

http://www.safenet-inc.com - Rainbow Technologies

http://www.quardant.ru - Компания "Актив"

- Проверить наличие ключа с помощью утилит, поставляемых вместе  $\bullet$ с драйвером ключа.
- Если ключ обнаружен утилитой, но в ИС-ПРО не воспринимает ключ. наиболее вероятная причина - ключ некорректно записан или некорректно работает. Возможно также, что информация. записанная в ключ, была стерта сильным электромагнитным полем.
- Если ключ не обнаружен утилитой, наиболее вероятная причина - $\bullet$ не работает ключ или параллельный порт. Возможно, некорректно настроен режим работы параллельного порта. Рекомендуется установить ключ на другой компьютер. Если ключ заработает нормально, скорее всего проблемы с аппаратурой компьютера, на котором он был установлен в начале.
- Если ключ не работает ни на одной станции, и проверка аппаратуры компьютеров не выявила ошибок, и изменение настройки портов не дало результатов, скорее всего, причина в ключе. Обратитесь к поставщику ИС-ПРО для замены ключа.

Если поле «Состояние ключа» или «Состояние защиты» говорит о фатальной ошибке, необходимо связаться с поставщиком ИС-ПРО и .<br>сообщить ему значения всех полей окна «Список лицензий». Желательно снять снимок экрана окна «Список лицензий» и отправить по электронной почте поставщику.

# 12. Отладка программ пользователя

Использование Microsoft Script Editor для отладки пользовательских программ в системе ИС-ПРО 7.05

- 1) Microsoft Script Editor входит в поставку Microsoft Office. Для установки Microsoft Script Editor необходимо выбрать расширенную (выборочную) инсталляцию продукта Microsoft Office. Для компонента «Средства Office» - «Редактор HTML-файлов» -«Редактор Web-сценариев» установить свойство «Запускать с моего компьютера». Для английской версии: «Office Tools» - «HTML Source Editing» - «Web Scripting» «Run From My Computer»
- 2) В программе пользователя написать команду «Stop» и сохранить программу. При запуске программы автоматически будет вызван Microsoft Script Editor для отладки программы. После отладки программы все команды "Stop" необходимо убрать. Пример:

```
for tV = 1 to 10
tA(tV) = tVNext
включение отладки
```
stop for  $tV = 1$  to 10

# 13. Оптимизация работы системы ИС-ПРО

## $131$ Реорганизация индексов

Для оптимизации работы системы ИС-ПРО периодически необходимо производить реорганизацию индексов.

При использовании СУБД SQL Enterprise Edition для реорганизации индексов используйте средство управления SQL Management Studio, Management, Maintenance Plans, Rebuild Index & UpdateStatistic.

Для реорганизации индексов средствами ИС-ПРО запустите

# Администратор/Предприятия и доступ к данным/Реестр/Реиндексация таблиц.

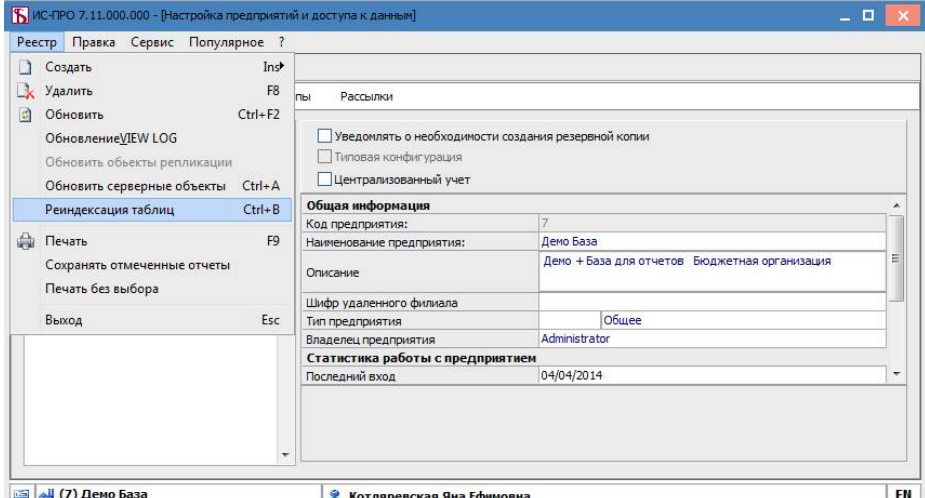

Нажмите кнопку ОК на все вопросы.

Примечание. Реиндексация таблиц может вызываться из Планировщика. Для автоматизации процесса реиндексации таблиц необходимо создать задачу в планировщике (пункт меню Сервис/Планировщик). При создании задачи в планировщике укажите запуск модуля Предприятия и доступ к данным.

## СИСТЕМА УПРАВЛЕНИЯ ИС-ПРО - Техническое описание

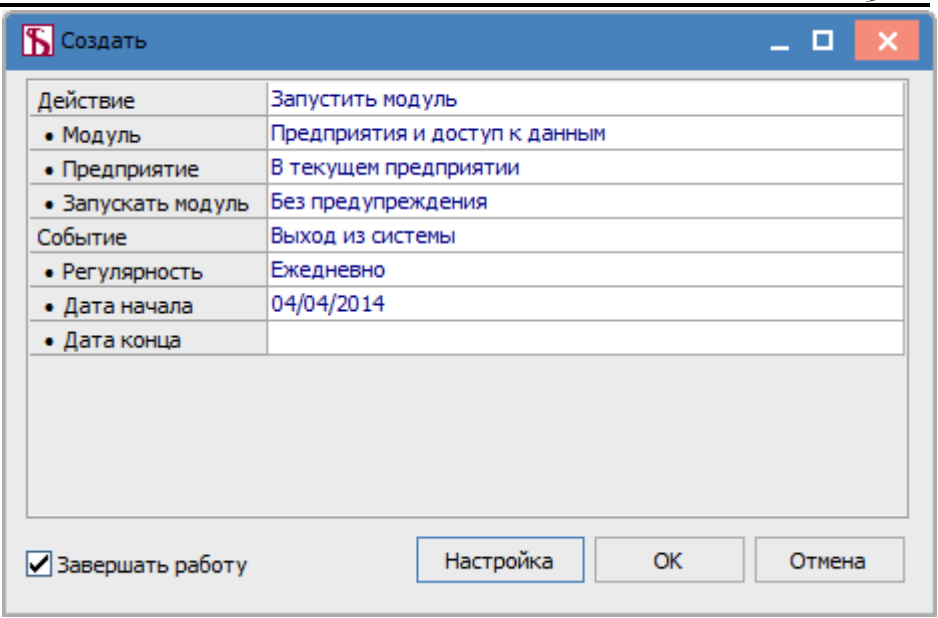

# 14. Устранение неисправностей

Внимание! Прежде чем обращаться к разработчикам ИС-ПРО. попытайтесь найти решение проблемы в этом разделе.

Общие рекомендации:

- На компьютере с электронным ключом защиты ИС-ПРО должна быть установлена последняя версия драйвера электронного ключа. Каждая новая поставка дистрибутива ИС-ПРО содержит в себе текущую версию драйвера на дату выпуска версии ИС-ПРО. Если необходим более новый драйвер, можно обратиться на сайт разработчика: www.safenet-inc.com - Rainbow Technologies, www.guardant.ru - Компания "Актив"
- Если Вы используете антивирусы-мониторы (например, AVP  $\blacksquare$ Monitor или Norton Anti-Virus), необходимо отключить мониторинг каталогов DAT, TMP и DLL рабочих станций и сервера ИС-ПРО.
- Установка антивирусных мониторов на сервере крайне нежелательна, потому что это приводит к значительному значению производительности сервера.

## $14<sub>1</sub>$ Коды ошибок ИС-ПРО.

В процессе работы системы ИС-ПРО возможно возникновение сообщений об ошибках СУБД, операционной системы или прикладной

программы. Сообщение об ошибке содержит описание причины ошибки или код ошибки.

При возникновении такой ошибки необходимо сделать снимок экрана и прислать его разработчику с подробным описанием действий, которые привели к ошибке.

В заголовке окна содержится информация о том, в каком месте возникла ошибка. Ниже находится код ошибки ИС-ПРО, представленный 8-разрядным числом. Разряды 1-4 информируют о месте возникновения ошибки. Разряды 5-8 содержат непосредственно код ошибки, эти разряды (5-8) необходимо использовать для поиска описания ошибки.

# *14.2. Протокол системных сообщений*

В системе ИС-ПРО предусмотрено средство фиксации сообщений о системных ошибках, которые могут возникнуть в процессе работы системы.

Все сообщения об ошибках службы сервера приложений ИС-ПРО сохраняются в файле IsAppSvc.LOG, каталога \ISPRO AppServer\Dos\.

Все сообщения о протоколировании серверов приложений ИС-ПРО сохраняются в файле ispro\_server.log каталога \ISPRO AppServer\Dos\server\_Nº\.

Размер файла ispro\_server.log устанавливается в файле ispro\_server.ini, в секции [Log], в поле MaxSize.

При достижении критического размера файл переименовывается в \*.old и открывается новый файл. Сохраняется 2 файла: текущий и предыдущий.

Все сообщения о работе брокера сервера придложений ИС-ПРО сохраняются в файле IsAppBroker.LOG каталога \ISPRO AppServer\Dos\.

**Примечание.** В ИС-ПРО реализована возможность сохранять снимки экрана во время работы со станцией.

1. Снимок сохраняется по нажатию клавиш **Ctrl-Alt-PrintScreen**. Сочетание клавиш регистрируется глобально в системе и работает независимо от того, в фокусе окно ИС-ПРО или нет. Комбинация доступна в меню "Сервис".

2. Снимок сохраняется в формате JPEG.

3. Снимок сохраняется в подкаталоге "Мои документы\Мои рисунки\IS-PRO" каталога пользователя системы. В случае отсутствия данного каталога снимок сохраняется на рабочий стол в каталог IS-PRO.

4. Снимок содержит весь рабочий стол.

5. Имя файла снимка содержит дату, время (ЧЧ-ММ-СС) и в скобках наименование окна из заголовка главного окна приложения ИС-ПРО.

Данная возможность в Windows 98 не поддерживается.

### $14.3$ Установка системы

Проявление: При загрузке на сервер системных баз, программа установки сообщает об ошибке СУБД.

Возможная причина: Установлена более ранняя версия СУБД, чем минимально требуемая.

Способ устранения: Прочитайте раздел 7 Установка и настройка СУБД. Проверьте, соответствует ли версия установленной у Вас СУБД требованиям, указанным в разделе 6 Установка и настройка СУБД.

#### $14<sub>4</sub>$ Запуск системы

Проявление: Система ИС-ПРО работает в демонстрационном режиме. несмотря на правильную установку ключа и кода конфигурации системы.

Возможная причина: Не запущена программа драйвера ключа.

Способ устранения: Установите и запустите программу драйвера кпюча

Проявление: Система ИС-ПРО была установлена и работала стабильно. Было изменено имя сервера, после чего при запуске ИС-ПРО выдается сообщение:

"Невозможно подключится к серверу СУБД...

[Microsoft][ODBC SQL Server Driver][TCP/IP Sockets] Указанный SQLсервер не найден"

Возможная причина: Было изменено имя сервера.

Способ устранения: Имя сервера MS SQL Server - имя компьютера. Подключитесь к СУБД средством администрирования "Среда SQL Server Management Studio". Только после того как подключение будет успешно выполнено - подредактируйте конфигурационные файлы **ISPRO.SRVIDOSIROOT.DSN и все ISPRO.SRVIDOSIFIRM 00X.DSN, в**  секции [ODBC] параметр «Server = » должен соответствовать реальному имени сервера MS SQL Server.

Так же или

1) настройте существующие источники данных ODBC (в тех же [DRIVER] файлах  $\overline{B}$ секции параметр DataSource= )  $\overline{B}$ "Администраторе источников данных ОDBC", при настройке укажите сервер, к которому источник данных ODBC подключается и все необходимый данные в последующих окнах настройки. В последнем окне настройки источники данных ODBC тест нажмите **КНОПКУ Проверить источник данных.** 

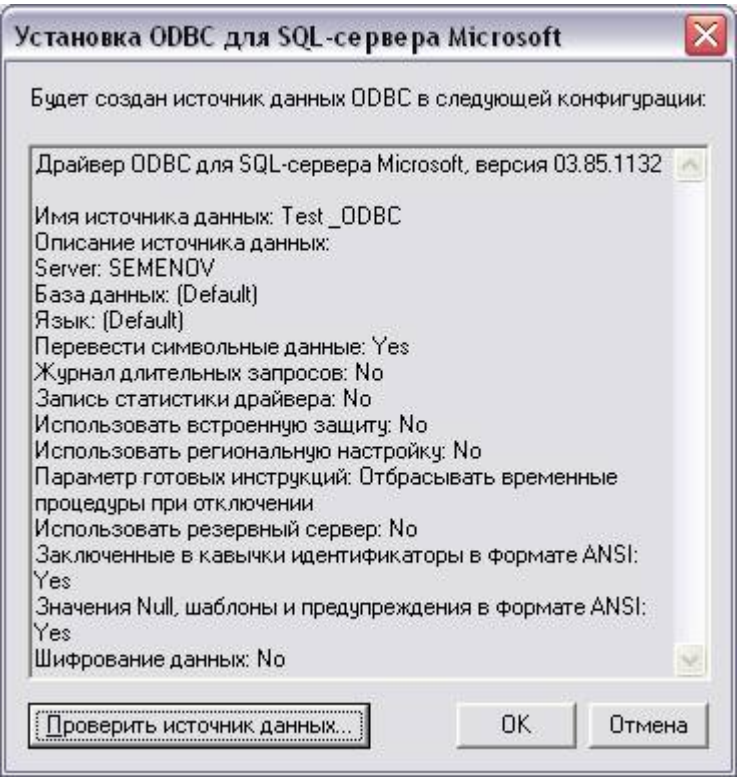

Результатом проверки должен быть ТЕСТ УСПЕШНО ЗАВЕРШЕН!. Проверка источника данных завершена. Нажмите кнопку ОК и выйдите из Источники данных (ODBC).

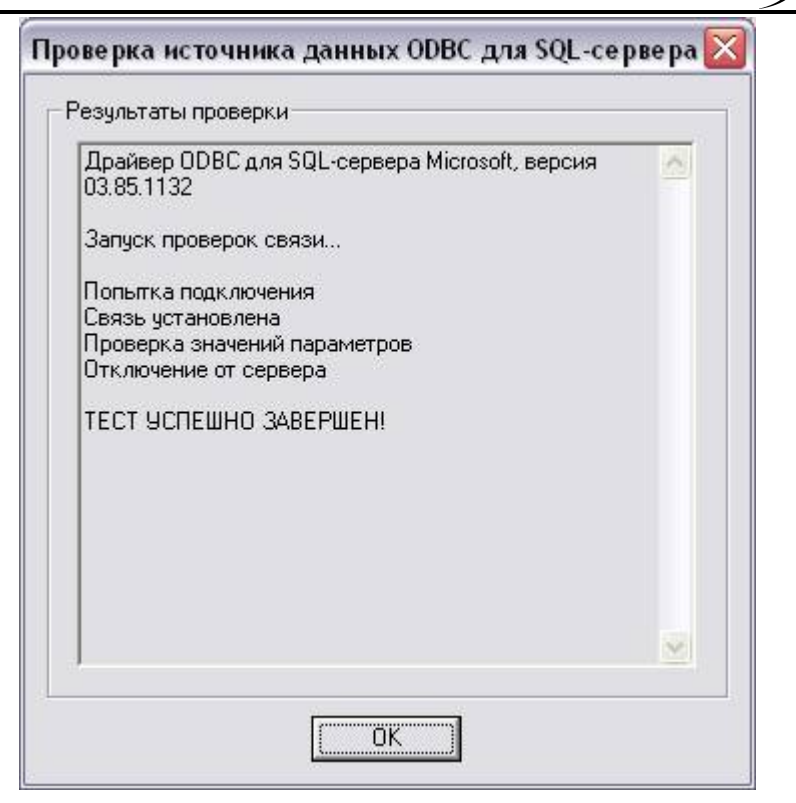

# ипи

2) измените имя источников данных ODBC (в тех же файлах в секции [DRIVER] параметр «DataSource = »). В этом случае новые источники данных ODBC создадутся при запуске рабочей станции ИС-ПРО.

Проявление: При запуске рабочих станций, работающих под Microsoft Windows 98 SE, после регистрации пользователя система зависает на Splash-screen'e.

Возможная причина: Несоответствие протоколов.

Способ устранения: Актуально для MS SQL сервера и станций с Microsoft Windows 98 SF

В файле ROOT.DSN, в каталоге /DOS/ серверной части ИС-ПРО, в секции ODBC указать параметр NETWORK=<имя библиотеки для соединения с SQL сервером (Net-Library)>

Возможные значения параметра:

**TCP/IP Windows Sockets DBMSSOCN** 

Named pipes DBNMPNTW

Multiprotocol DBMSRPCN

Пример для соединения по протоколу TCP/IP:

[DRIVER]

Driver=STAY MSS

DataSource=...

ServerDSN=...

[ODBC]

Driver=SQL Server

Server=...

Database=...

Network=DBMSSOCN

**Примечание.** Если рабочая станция так и не запустится, то во всех файлах FIRM\_xxx.DSN, в каталоге /DOS/ серверной части ИС-ПРО, в секции ODBC указать параметр Server= <IP-адрес или полное имя компьютера>

Пример:

[DRIVER]

Driver=STAY.MSS

DataSource=...

ServerDSN=...

[ODBC]

Driver=SQL Server

Server=192.168.0.177

Database=...

# **14.5.** *Работа системы*

**Проявление**: При запуске сетевого варианта ИС-ПРО выводятся сообщения о невозможности открытия баз данных.

**Возможная причина**: Пользователь, под именем которого вошли в сеть, не имеет прав доступа на чтение или запись в каталог данных (DAT) ИС-ПРО на сервере.

**Способ устранения**: Обратитесь к сетевому администратору на предмет предоставления Вам прав на чтение и запись в каталог данных (DAT) ИС-ПРО на сервере.

**Проявление**: При запуске ИС-ПРО на экран выводится сообщение "Станция с таким номером уже работает".

**Возможная причина**: При создании рабочих станций, был дважды указан один и тот же номер станции.

**Способ устранения**: Удалите одну из рабочих станций с дублирующимся номером и установите ее снова, но с другим номером. Программа установки рабочей станции ИС-ПРО предложит Вам уникальный номер станции.

**Возможная причина**: Несколько экземпляров ИС-ПРО используют один и тот же ключ. Номер каждого подчиненного экземпляра ИС-ПРО должен быть уникальным. Однако, возможно, это правило было нарушено.

**Способ устранения**: Для каждой подчиненной части, войдите в меню "Администратор" - "Параметры системы" и проверьте уникальность номера подчиненного экземпляра ИС-ПРО. Если обнаружен не уникальный номер, скорректируйте его.

**Проявление**: ИС-ПРО самопроизвольно переходит в демонстрационный режим.

**Возможная причина**: Включены энергосберегающие функции для компьютера, на котором установлен ключ. Особенно часто эффект проявляется если этот компьютер не выключается круглосуточно, и на нем длительное время не работают пользователи.

**Способ устранения**: Отключите функции энергосбережения и экранную заставку компьютера, на котором установлен ключ.

**Проявление:** При работе системы ИС-ПРО в OS Windows 2003 Server выдается сообщение:

![](_page_36_Picture_2.jpeg)

**Возможная причина:** ИС-ПРО использует функции Internet Explorer, на что реагирует система безопасности.

**Способ устранения:** Необходимо внести задачу в список доверенных сайтов. Для этого, нажмите кнопку «Add…», в появившемся окне

![](_page_36_Picture_66.jpeg)

повторно нажмите кнопку «Add…», а затем кнопку «Close».

**Проявление:** При создании отчета с типом EXEL-отчет

![](_page_37_Picture_48.jpeg)

**Возможная причина:** Доступ к Visual Basic не является доверенным.

# **Способ устранения:** В Microsoft Office Excel в

"Сервис\Макрос\Безопасность\Надежные издатели" поставьте галочку "Доверять доступ к Visual Basic Project" как показано на рисунке.

![](_page_37_Picture_49.jpeg)

**Проявление:** При запуске менеджера серверов приложений ИС-ПРО сообщение об ошибке:

![](_page_37_Picture_7.jpeg)

**Возможная причина:** Не запущена служба сервера приложений ИС-ПРО или неверно указано имя сервера, на который установлен сервер приложений ИС-ПРО или порт службы сервера приложений ИС-ПРО. **Способ устранения:** 

1) Проверить запущена ли **служба** сервера приложений ИС-ПРО.

2) Проверить правильно ли указан **порт**. Порт менеджера серверов прописан в файле **ispro\_broker.ini,** в каталоге сервера приложений ИС-ПРО.

3) Проверить правильно ли указан **сервер.** Имя сервера прописано в файле **login.ini**, в каталоге DOS серверной части ИС-ПРО.

4) Проверить соответствие портов сервера приложений. Порт сервера приложений указанный в файле **ispro\_server.ini** должен совпадать с портом в файле **login.ini,** в каталоге DOS серверной части ИС-ПРО. **Проявление:** При инсталляции сервера приложений ИС-ПРО на завершающем этапе ошибка:

![](_page_38_Picture_6.jpeg)

**Возможная причина:** Неправильно был указан пароль для пользователя от имени которого запускается служба сервера приложений ИС-ПРО. **Способ устранения:** Укажите логин и пароль для пользователя от имени которого запускается служба сервера приложений ИС-ПРО в **Панель управления/Администрирование/ Службы/Служба сервера приложений ИС-ПРО**. После внесения изменений перезапустите службу сервера приложений ИС-ПРО.

![](_page_39_Picture_74.jpeg)

![](_page_39_Picture_3.jpeg)

**Возможная причина:** Не правильно указана учетная запись пользователя СУБД, от имени которой осуществляется соединения с сервером СУБД. **Способ устранения:** Установите правильный логин и пароль для учетной записи пользователя СУБД в файле **ispro\_broker.ini** (DbaUserInfo), в каталоге сервера приложений ИС-ПРО.

**Проявление:** После запуска службы сервера приложений ИС-ПРО должны быть запущенны процессы для всех установленных серверных частей ИС-ПРО. Однако, в **диспетчере задач** не отображаются процессы серверов приложений ИС-ПРО (<имя каталога размещения серверной части системы ИС-ПРО>IsAppServer.exe). Вход в ИС-ПРО невозможен.

**Возможная причина:** Учетная запись, от имени которой работает служба сервера приложений ИС-ПРО, не имеет прав доступа к серверной части системы ИС-ПРО.

**Способ устранения:** Переустановите сервер приложений ИС-ПРО. Перед запуском службы сервера приложений ИС-ПРО в файл **ispro\_broker.ini,** каталога DOS сервера приложений ИС-ПРО, в секцию **[Common]** необходимо добавить параметр **CopyFile=0.** Возможные значения для параметра **CopyFile: 0** -запретить копирование файлов в каталог сервера приложений с серверной части ИС-ПРО; **1** – разрешить копирование файлов. После добавления параметра **CopyFile** запустите службу сервера приложений ИС-ПРО.

**Проявление:** В списке пользователей, менеджера серверов приложений ИС-ПРО, отображаются "повисшие" пользователи.

**Возможная причина:** Некорректно была завершена работа системы ИС-ПРО.

**Способ устранения:** По умолчанию время автоматического снятия критически повисших сессий - 5 минут. Для переопределения этого времени необходимо определить параметр **KillerTimer.** Для этого, в файл **ispro\_server.ini,** каталога DOS серверной части ИС-ПРО, в секцию **[Common]** необходимо добавить параметр **KillerTimer=**<время в минутах>, (пример: **KillerTimer=1**).

**Проявление:** При установки пакета обновлений ИС-ПРО произошла ошибка во время обновления серверных объектов.

**Возможная причина:** Серверные объекты были заблокированы сторонними приложениями.

**Способ устранения:** Обновите серверные объекты средствами ИС-ПРО. Для этого запустите **Администратор\Предприятия и доступ к данным\Реестр\Обновить серверные объекты.**

## **СИСТЕМА УПРАВЛЕНИЯ ИС-ПРО – Техническое описание**

![](_page_41_Picture_88.jpeg)

**Обновление серверных объектов** состоит из обновления: хранимых процедур, триггеров, представлений и описаний таблиц. **Проверка описаний таблиц** занимает длительное время. Однако, её необходимо выполнить, если пакет обновлений ИС-ПРО был установлен некорректно.

Для подтверждения выполнения проверки описаний таблиц нажмите кнопку **ОК.**После завершения создания серверных объектов нажмите кнопку **ОК.**  Перезапустите рабочую станцию.

**Проявление:** Снижение производительности работы системы ИС-ПРО

**Возможная причина:** Высокий уровень фрагментации индексов

**Способ устранения:** Выполните реорганизацию индексов (см. раздел 13.1.)

**Проявление:** В FR функция возвращает неправильный тип данных (функция должна возвращать значение с числовым типом).

**Возможная причина:** Проблема заключается в интерпретаторе FR.

**Способ устранения:** Используйте обращение к свойству value на прямую. Для решения проблемы нужно добавлять ".value".

Пример:

Sum1:=BPRO.PRC GETCN('R 002',BPRO.GETRCDOPA(,"),",DateEnd.Date). value  $*10$ )

Проявление: При запуске или порождении Excel – отчета, при установленном OpenOffice:

 $=====$   $QIIIM6$ ка ======

Невозможно запустить Excel!

Owner: SYSRXLT.CPP, File: SYSRXLT.CPP, Line: 674

========================

**Возможная причина:** Excel и Word-отчёты не работают с OpenOffice, т.к.в них используется MS Visual Basic.

Способ устранения: Установите Excel и Word.

Проявление: Некорректное отображение украинских букв в Windows Vista

Возможная причина: Известная проблема Майкрософт.

Способ устранения: исправляется после установки http://support.microsoft.com/kb/936060/en-us . Скачивайте с "View and request hotfix downloads" (http://support.microsoft.com/hotfix/KBHotfix.aspx?kbnum=936060&kbln=  $en-us$ )

Проявление: Не отображается справка (F1) в ИС-ПРО.

Возможная причина: Начиная с выпуска Windows Vista и продолжая выпуском Windows 7 корпорация Майкрософт не включает программу "Справка Windows" в состав операционной системы. Для просмотра 32разрядных HLP-файлов требуется загрузить и установить программу (WinHlp32.exe) из Центра загрузки Майкрософт. Программа WinHlp32.exe предоставляется для загрузки на веб-узле Центра загрузки Майкрософт (КВ917607). Более подробно по адресу: http://support.microsoft.com/kb/917607/ru

Способ устранения: Загрузить файл WinHlp32.exe (KB917607) с веб вебузла корпорации Майкрософт.

Для **Windows Vista** загрузите файл WinHlp32.exe по адресу:

http://www.microsoft.com/downloads/details.aspx?displaylang=ru&FamilyID=6eb cfad9-d3f5-4365-8070-334cd175d4bb

Для Windows Server 2008 загрузите файл WinHlp32.exe по адресу:

http://www.microsoft.com/downloads/details.aspx?displaylang=ru&FamilyID=046 8fefd-b54f-4c57-8340-c6dd2ec20c0a

Для **Windows 7** загрузите файл WinHlp32.exe по адресу:

http://www.microsoft.com/downloads/details.aspx?displaylang=ru&FamilyID=258 aa5ec-e3d9-4228-8844-008e02b32a2c

# 14.5.1. Работа системы под СУБД Oracle

Ошибка: При работе системы ИС-ПРО с СУБД Oracle выдается сообшение:

[Oracle][ODBC][Ora]ORA-00600: internal error code, ...

Возможная причина: ORA-00600 - код внутренней ошибки СУБД Oracle, который говорит о неисправности аппаратуры. Причина ошибки:

" превышение лимита времени работы оборудования (timeouts);

" разрушение файла данных (file corruption);

" ошибка данных в памяти компьютера (failed data checks in memory);

" аппаратные ошибки, ошибки памяти или ошибки ввода/вывода (hardware, memory, or I/O errors);

" некорректно восстановленные файлы (incorrectly restored files). Первый аргумент - внутренний номер сообщения (ORA-00600).

Последующие сообщения, размещенные в квадратных скобках, описывают дополнительную информацию о причине возникновения ошибки. Количество дополнительных сообщений, может отличаться в различных версиях СУБД Oracle.

Способ устранения: Необходимо связаться с системным администратором для тестирования оборудования сервера, на котором работает СУБД Oracle, и устранения неисправностей.

Ошибка: При запуске системы ИС-ПРО с СУБД Oracle выдается сообшение:

[Microsoft][ODBC Driver Manager] Driver's SQLAllocHandle on **SQL HANDLE ENV filed** 

Возможная причина: Не установлен драйвер ODBC для Oracle.

Способ устранения: Произведите установку установите ОDBC драйвер для Oracle в соответствии с разделом 6.2.1 Установка клиента Oracle

Ошибка: При запуске системы ИС-ПРО с СУБД Oracle выдается сообшение:

Ошибка конфигурирование источника SQL

Возможная причина: Имя установленого драйвера ODBC для Oracle отличается от указанного в соответствующем \*.dsn файле.

Способ устранения: Необходимо, что бы на всех станциях наименование драйвера ODBC было одинаковым, например, для СУБД Oracle: Oracle in OraHome92. При необходимости переустановите ODBC драйвер для Oracle в соответствии с разделом **6.2.1** Установка клиента Oracle

# *14.5.2. Работа системы под СУБД SQL Server*

# *14.5.3. Защита от нелицензионного копирования*

**Проявление:** Бесключевой вариант защиты. На сервере приложений состояние лицензии – «Нормальное». Однако рабочая станция работает в демонстрационном режиме.

**Возможная причина:** Были изменены реквизиты организации. При этом код конфигурации на сервере остаётся корректно опознанным, но ни одна станция не может его использовать, т.к. реквизиты организации не соответствуют коду конфигурации. После перезагрузки сервера приложений, состояние лицензии будет «Не используется», т.к. реквизиты организации не соответствуют коду конфигурации.

**Способ устранения:** Связаться с поставщиком системы и получить код конфигурации, соответствующий реквизитам организации.

# *14.5.4. Восстановление резервной копии*

**Проявление**: Для восстановления резервной копии администратор создал базу данных. Однако, в диалоге выбора базы данных предприятия для восстановления резервной копии, созданная база отсутствует.

**Возможная причина**: Отсутствует или повреждён файл описания источника данных предприятия DOS\firm\_xxx.dsn.

**Способ устранения**: Создайте или проверьте правильность файла firm\_xxx.dsn в соответствии с разделом **8.2** *Источники данных SQL*

# *14.5.5. Терминальный режим*

**Проявление:** Ошибка при формировании отчета FR.

**Возможная причина:** Несовпадение настроек «Региональные параметры» на рабочей станции и сервере.

**Способ устранения**: На рабочей станции и на сервере настройки должны совпадать. Установите одинаковые настройки (Панель управления - Regional and Language Options/Языки и региональные стандарты)

# *End Of README.TXT (Rev. 7.11 from 13/04/2016)*